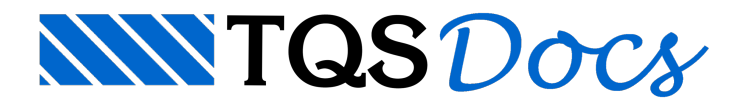

# Controle de Versões de Edifício

Nos Sistemas TQS<sup>®</sup> é possível controlar versões dos edifícios através da ferramenta "CVE – Versões do Edifício". O programa faz uso do Git®, que é um sistema de controle de versão distribuído e gratuito disponível para Windows $^\circ$  e outros sistemas operacionais.

A ferramenta CVE é uma excelente opção para manter diferentes versões dos edifícios sem a necessidade de realizar duplicações das pastas deste edifício permitindo aos usuários criar e gerenciar diferentes cenários para um edifício, como por exemplo:

Processar edifícios com diferentes modelos de cálculos e avaliar os resultados paracadacenário, sendo possível restaurar a um estado inicial anterior ao processamento, sem que seja necessário duplicar o edifício na árvore de edifícios do TQS $^\circ$ ;

Testar alterações de critérios e como estes refletem no modelo final adotado podendo descartar alterações, se necessário;

Criar pontos de restauração específicos em um edifício.Estes pontos podem servir como backups de segurança ou como origem para novos cenários.

Este programa necessita da versão do Git® para Windows<sup>®</sup> instalada em seu computador. O próprio CVE, ao ser acionado pela primeira vez, irá redirecioná-lo para o site do Git® para efetuar o download e instalação deste programa.

Download do Git®: https://git-scm.com/downloads.

Com o uso do controlador de versões, não será mais necessário executar operações como duplicações de edifícios que, geralmente, consomem recursos em disco e dificultam o gerenciamento das versões finais. Tudo poderá ser documentado, em cada versão, através de pequenos textos explicativos sobre as alterações e /ou propósito da versão.

Os usuários podem restaurar versões antigas, iniciar uma novaversão a partir de qualquer uma das versões anteriores salvas sem qualquer redundância de dados.

## Instalando o GIT

Para usar o CVE, ao acionar o seu uso pela primeira vez, é emitida uma mensagem orientando a instalação do GIT no computador.Éimportante que sejainstaladaaversão 32bits do GIT, para o correto funcionamento do CVE.

#### É obrigatória a instalação do GIT 32 bits.

O download do GIT é feito através do site https://git-scm.com/downloads. No site, deve-se clicar no botão "Download for Windows":

Se o computador for 64 Bits, o site iniciará o download da versão de 64 Bits automaticamente, então cancele esta operação e clique naversão de 32 Bits.

Execute o instalador do GIT 32 Bits como administrador, clicando com o botão da direita do mouse em cima arquivo do executável e selecione a opção "Executar como Administrador".

Siga o processo de instalação sem alterar nenhuma das configurações sugeridas.

Para garantir que o CVE irá funcionar adequadamente, é necessário verificar o local onde o GIT será instado, conforme é indicado pelo instalador.

# Acessando o CVE

Para iniciar o programa, basta selecionar seu edifício na árvore de edifícios do Gerenciador e executar:

- 1. No Gerenciador TQS, selecione a aba "Ferramentas"
- 2. Clique no "CVE Versões de Edifícios"
- 3. Será apresentada a janela de programa "Controle de Versões de Edifícios"

# Verificando o Path do GIT

Antes da utilização do CVE é necessário é verificar se o PATH para o programa GIT está correto. Para fazer essa verificação, dentro do CVE, é necessário executar: "Configuração" - "Sistema". Najanela que surge, o path indicado deve ser o mesmo observado no item 8.1, acrescido do seguinte "\BIN\SH.EXE".

Como o valor não seja o mesmo, é necessário que o utiliza altere o valor para o encontrado no item 8.1, acrescido de "\BIN\SH.EXE", sem as aspas.

Esta verificação é necessária apenas no momento que o usuário acessa o CVE pela primeira vez.

#### Identificando o Usuário

Ao clicar no botão "Ativar o Controle de Versão" pela primeira vez, após a instalação do GIT, o sistema irá abrir uma janela chamada "Identificação do Usuário", nesta janela é necessário inserir o nome e o e-mail do usuário.

Estas informações são utilizadas paraidentificar o autor das alterações.

### Ativando o Controle de Versões

Para ativar o controle do edifício, entre no CVE, conforme indicado anteriormente, e siga os seguintes passos:

- 1. Najanela de programa"Controle de Versões de Edifícios"
- 2. Clique no botão "Ativar Controle de Versão"
- 3. Clique em "OK" para aceitar a ativação do controle de versão
- 4. Digite um nome para a versão, por exemplo: <V001>
- 5. Clique no botão "OK"

A partir deste momento existe uma versão criada e armazenada como "V001".

Quaisquer alterações que ocorram em arquivos e/ou pastas sob a pasta do edifício estão totalmente gerenciadas pelo CVE.

Recomenda-se deixar esta versão como uma versão inicial de gerenciamento, criando-se a partir dela outras versões para serem modificadas (exemplo, V002, V003..., etc.). Desta forma você terá uma versão que representa o estado original do edifício antes de qualquer gerenciamento.

#### Tornando Versão Atual

Para tornar uma das versões do edifício a versão atual, é necessário:

- 1. Najanela de programa"Controle de Versões de Edifícios"
- 2.Selecionar aversão desejada
- 3. Clicar no botão "Restaurar Versão"

A versão ativa é a que possui o ícone com cor diferenciada na árvore de versões.

# Criando Nova Versão

Você pode criar novas versões a partir de quaisquer outras já existentes no CVE. Para isso, basta tornar a versãobase desejada a atualmente ativa e seguir os seguintes passos:

- 1. Najanela de programa"Controle de Versões de Edifícios"
- 2. Clique em "Nova Versão"
- 3. Digite um nome para a nova versão
- 4. Confirme a caixa de diálogo aceitando a criação da nova versão

Se você utilizar o CVE junto com o SCP – Serviço de Compartilhamento de Arquivos, somente a versão ativa será gerenciada pelo SCP.

Veja que após a criação da nova versão você já poderá torná-la atual deixando a caixa de checagem "Ir para esta versão após cria-la" ativa.

### Autor das Alterações

É possívelalterar o nome e o e-mail do Autor das alterações que aparecem nalistagem das modificações nos salvamentos dentro de uma versão. Para isso:

- 1. Acesse o menu "Configuração" "Identificação de Usuário"
- 2. Digite um nome para o autor das alterações
- 3. Digite um e-mail para o autor das alterações
- 4. Clique no botão "OK"

#### Identificando Alterações de uma Versão

Após realizado com conjunto de alterações em pastas e arquivos do edifício, você poderásaber exatamente quais arquivos foram, modificados, criados, excluídos, etc.

Para ver uma lista detalhada das alterações percebidas pelo CVE:

1. Clique no botão "Listar Modificações".

#### Compactação do Banco de Dados do Git

Após utilizar o CVE inúmeras vezes o banco de dados de alterações do Git pode ficar desbalanceado, para otimizar o uso realize esporadicamente uma compactação do banco de dados. Para realizar este procedimento:

```
1. Clique no menu "Ferramentas" – "Compactar Banco de Dados de Versões"
```
Mesmo que você realize alterações nas pastas e arquivos sob o edifício por fora do TQS, através de outros programas, como por exemplo, o Windows Explorer, o CVE irá detectar estas alterações e apresentá-las na lista demodificações naversão.

#### Outras Observações sobre o Uso

Como o CVE trabalha sobre o GIT e este por sua vez realiza uma compactação dos arquivos (não binários) de forma bastante otimizada, recomenda-se que o processo de controle de versões sejaaplicado ao edifício não processado, ou seja, os usuários podem lançar o edifício com critérios, considerações de cálculo, etc. e gerar umaversão mestre deste edifício antes do processamento. A partir desta versão pode-se criar quantas outras versões forem necessárias com cenários diferentes daversão mestre inicial, que serão fontes para processamentos. Após salvo estas versões o processamento é realizado e a avaliação dos resultados é feita para cada versão gravada.

Se o usuário optar por gravar o processamento dentro da versão, e não o descartar ao migrar de uma versão para outra, é importante ressaltar que no processamento são gerados inúmeros arquivos binários que não aceitam compactação, logo, não é recomendado operacionalmente realizar gravações em edifícios que resultem tamanho superior a 3 GB pós-processamento. Esta é uma limitação é do GIT e não do CVE.